## **Commercial and non- commercial software How do these work together and can benefit form oneanother?**

## **Some examples**

Aiko Barsch, Market Manager Metabolomics, Bruker Daltonics, Bremen, Germany

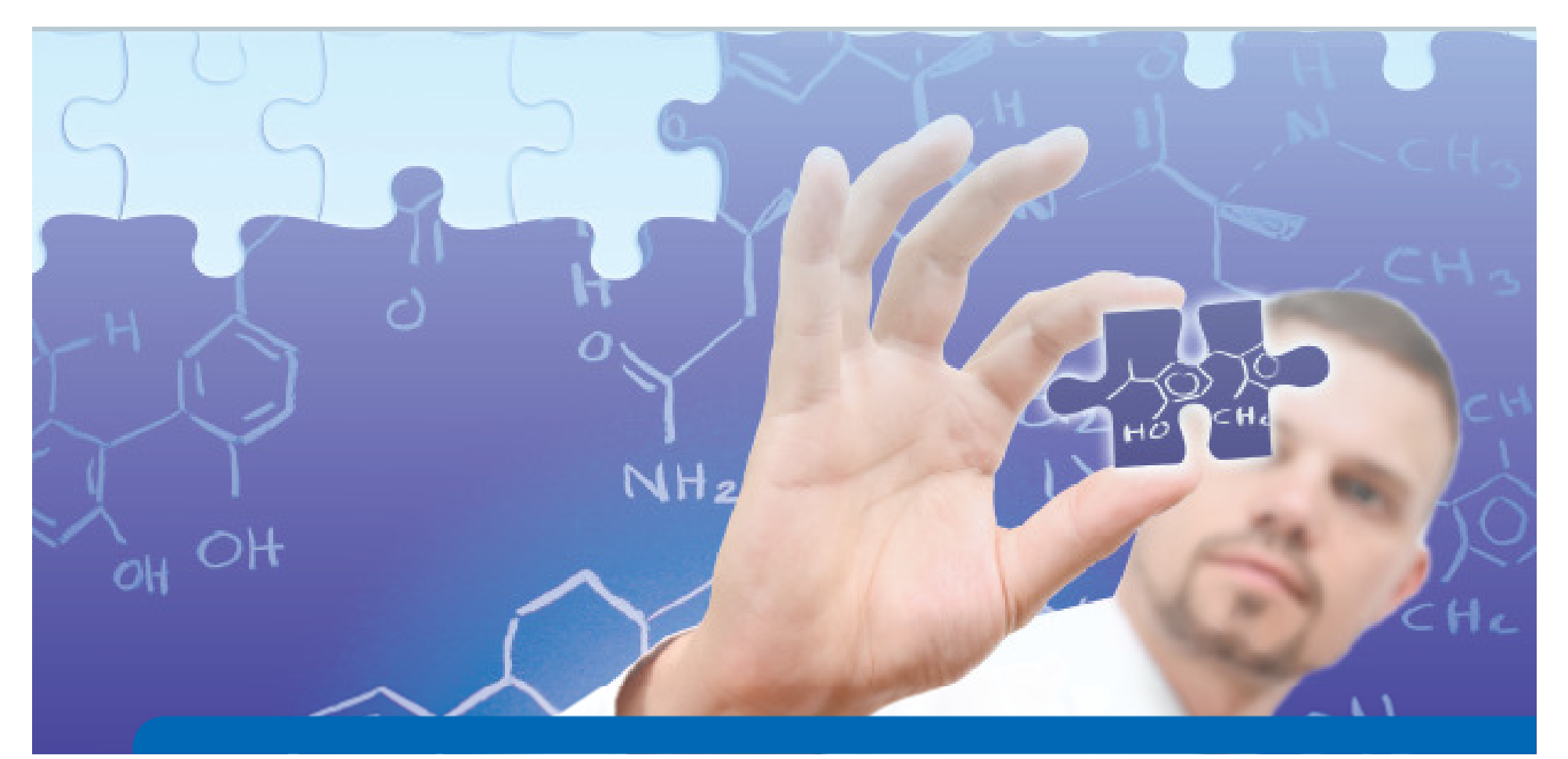

## Example: Coffee Metabolomics

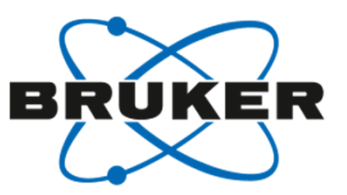

- 13 different coffee capsule types:
	- QC sample: mix of all analytical samples
	- •Extracted 2 times each with 35 ml water
	- using XN 3005 Nespresso Pixie espresso  $\bullet$ machine (Krups)
- •Samples centrifuged and diluted 1:50 with water
- • Injecting: 5µl on Dionex RSCL (UHPLC) (3 technical replicates each)
- Column: BEH C18, 2.1x50; 1.7um
- 8 Minute total run time
- MS: **compact** QTOF
- $\bullet$ Ionisation: ESI positive

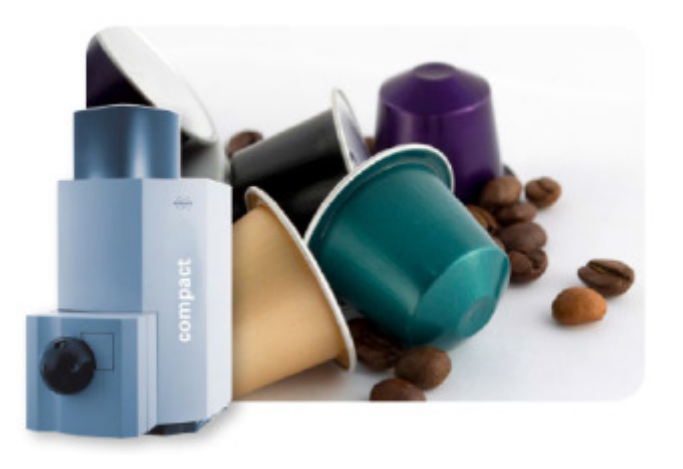

Non- targeted & targeted Metabolomics

**Both** can be addressed using one ESI-TOF-MS data set

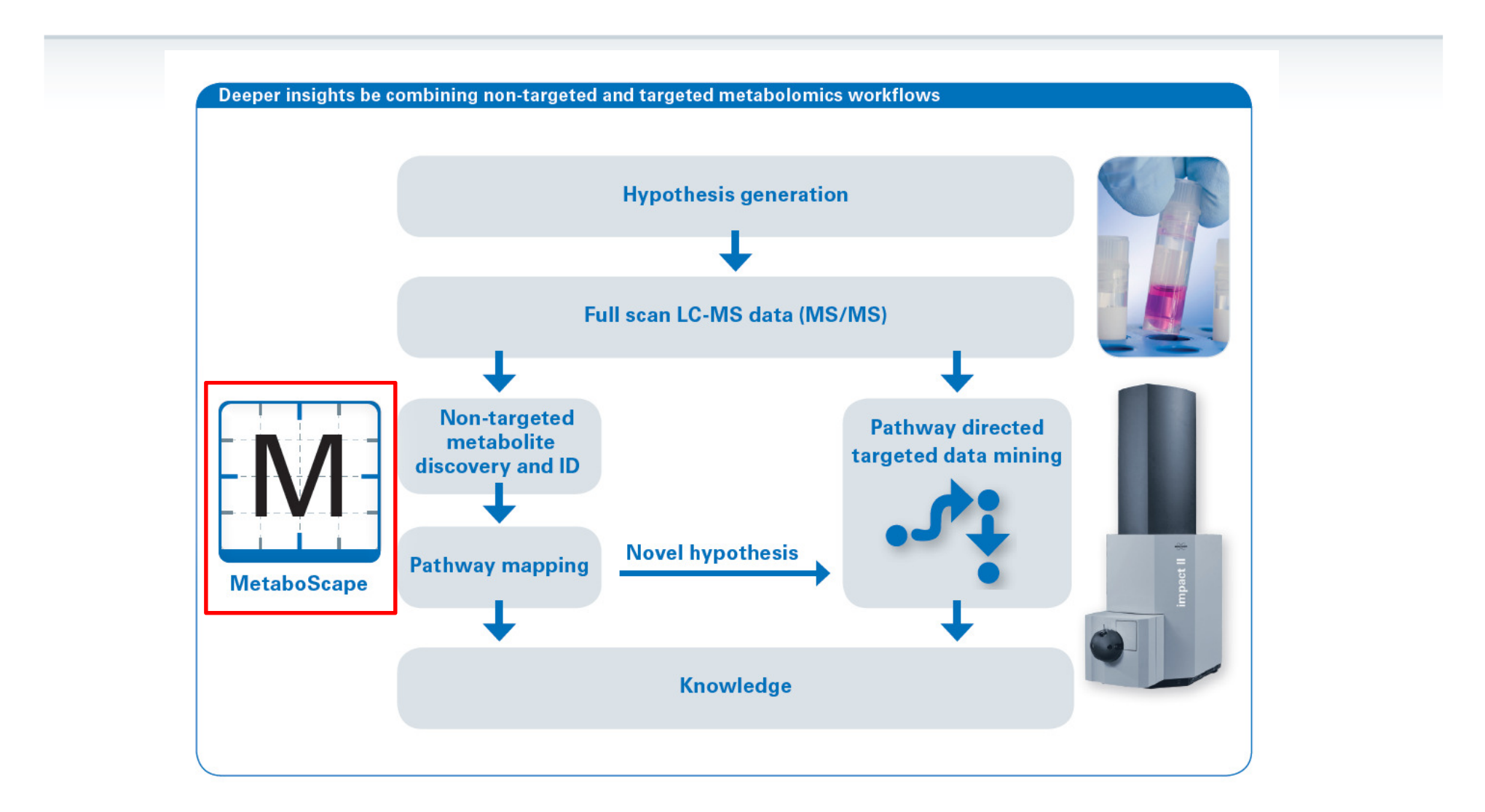

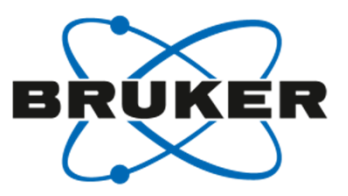

## **Metabolic profiling**

## Seamless data evaluation by MetaboScape

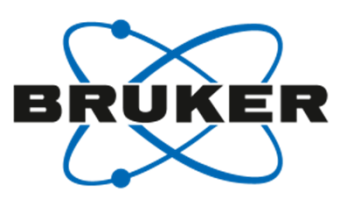

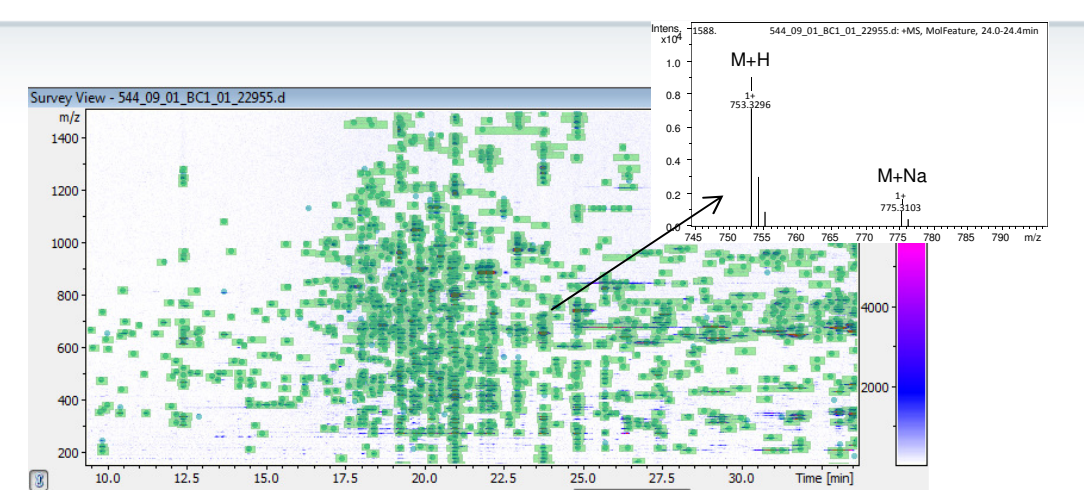

- • Comprehensive feature extraction by "Find Molecular Features" algorithm
- •RT alignment
- •Bucketing
- Normalization Scaling•

• **Combining** extracted FMF features resulted in **buckets** for further analysis in **MetaboScape** software in this example

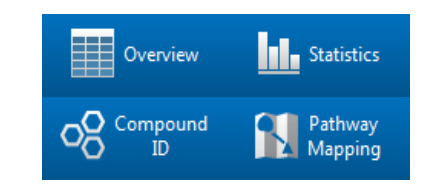

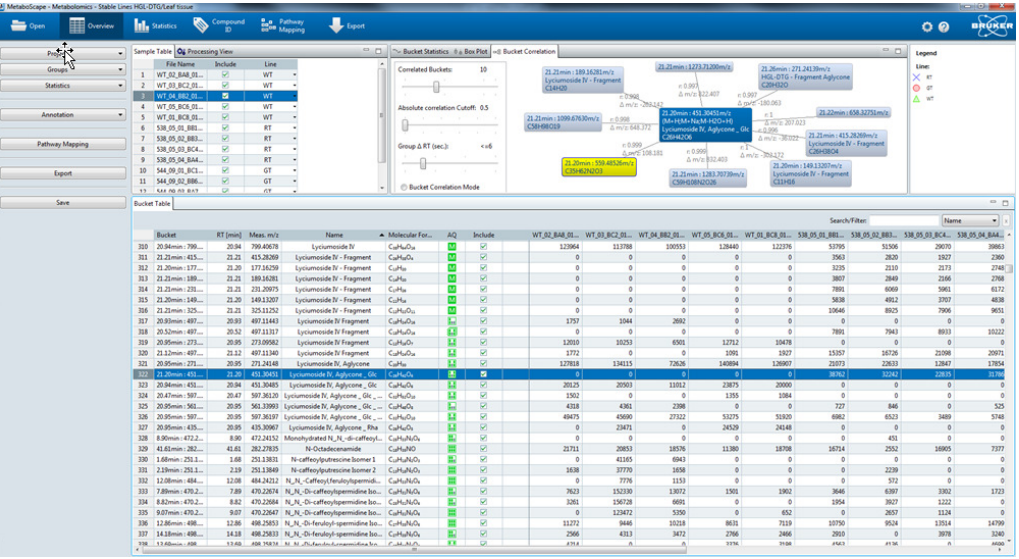

## Characteristics of strong coffee…

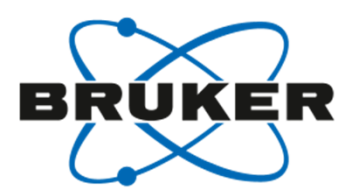

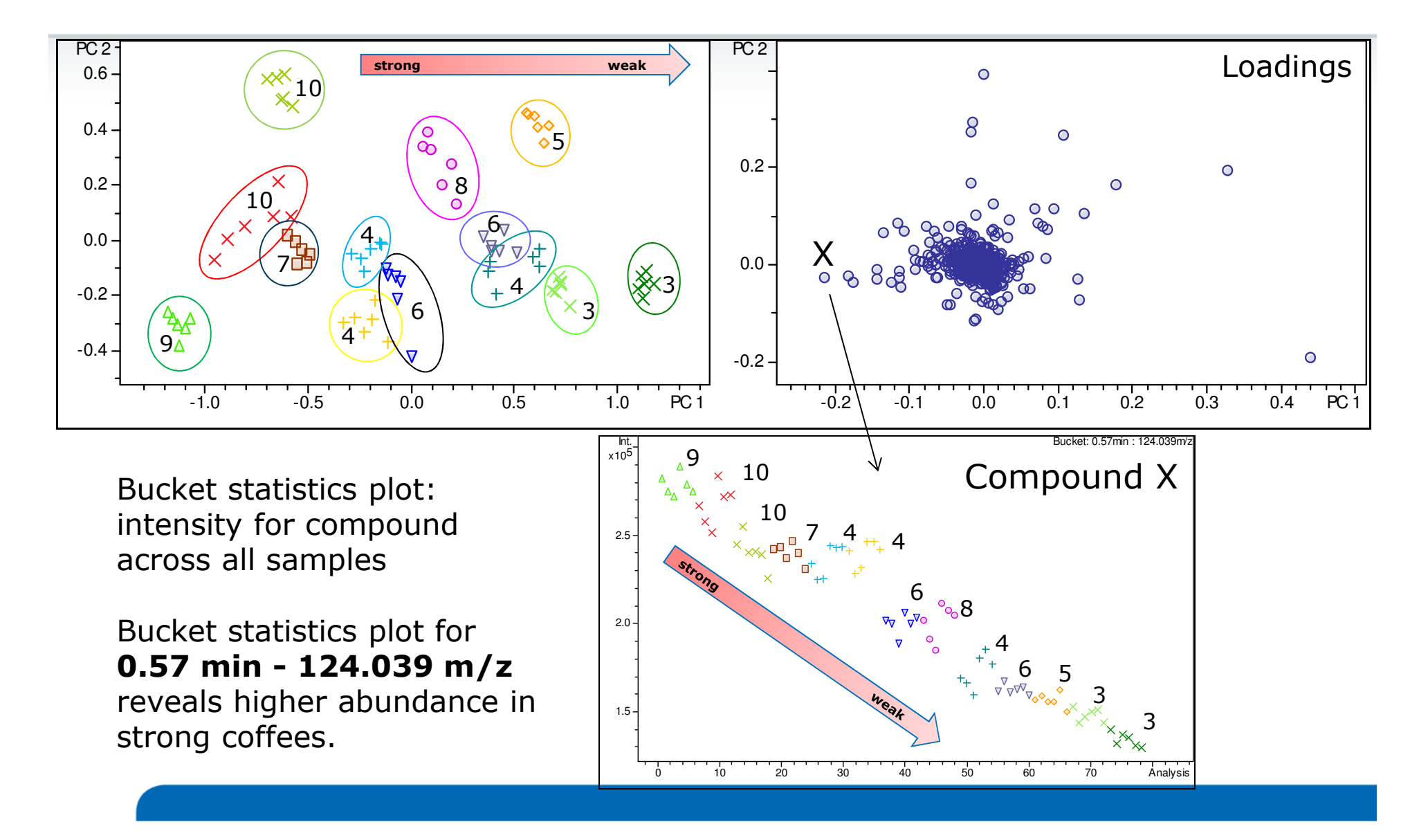

## Statistics can be done in Bruker MetaboScape software,…

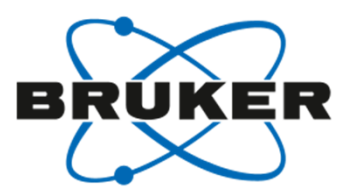

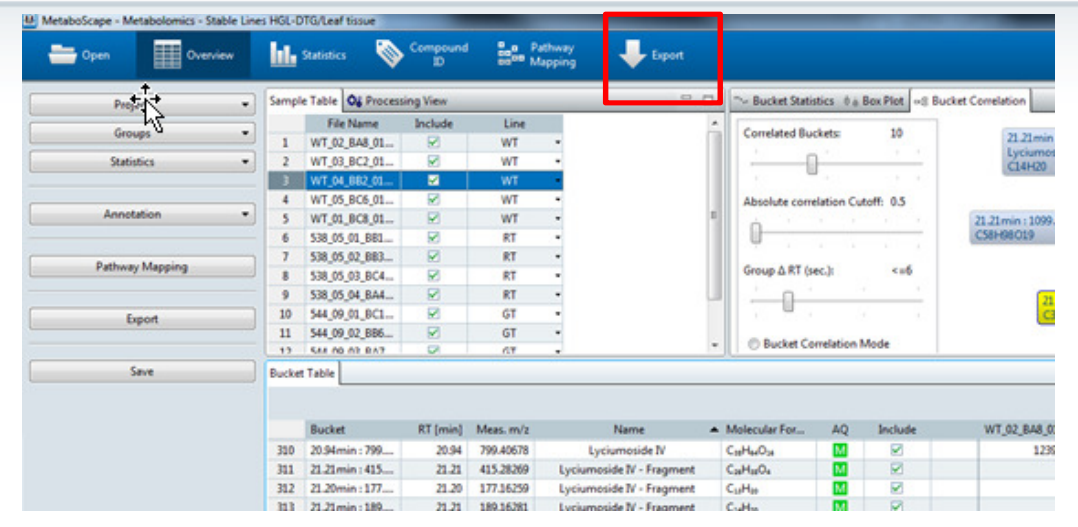

…or optionally you could also export the bucketed data from MetaboScape to other open source statistical tools like **MetaboAnalyst**

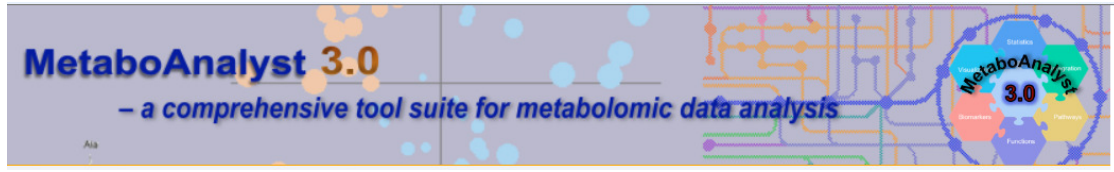

Xia, J., Sinelnikov, I., Han, B., and Wishart, D.S. (2015) Nucl. Acids Res. (DOI: 10.1093/nar/gkv380).

… or commercial software like Simca-P

## SmartFormula3D delivers a unique molecular formula for Compound X:  $\mathsf{C}_6\mathsf{H}_6\mathsf{NO}_2$

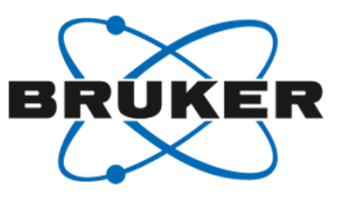

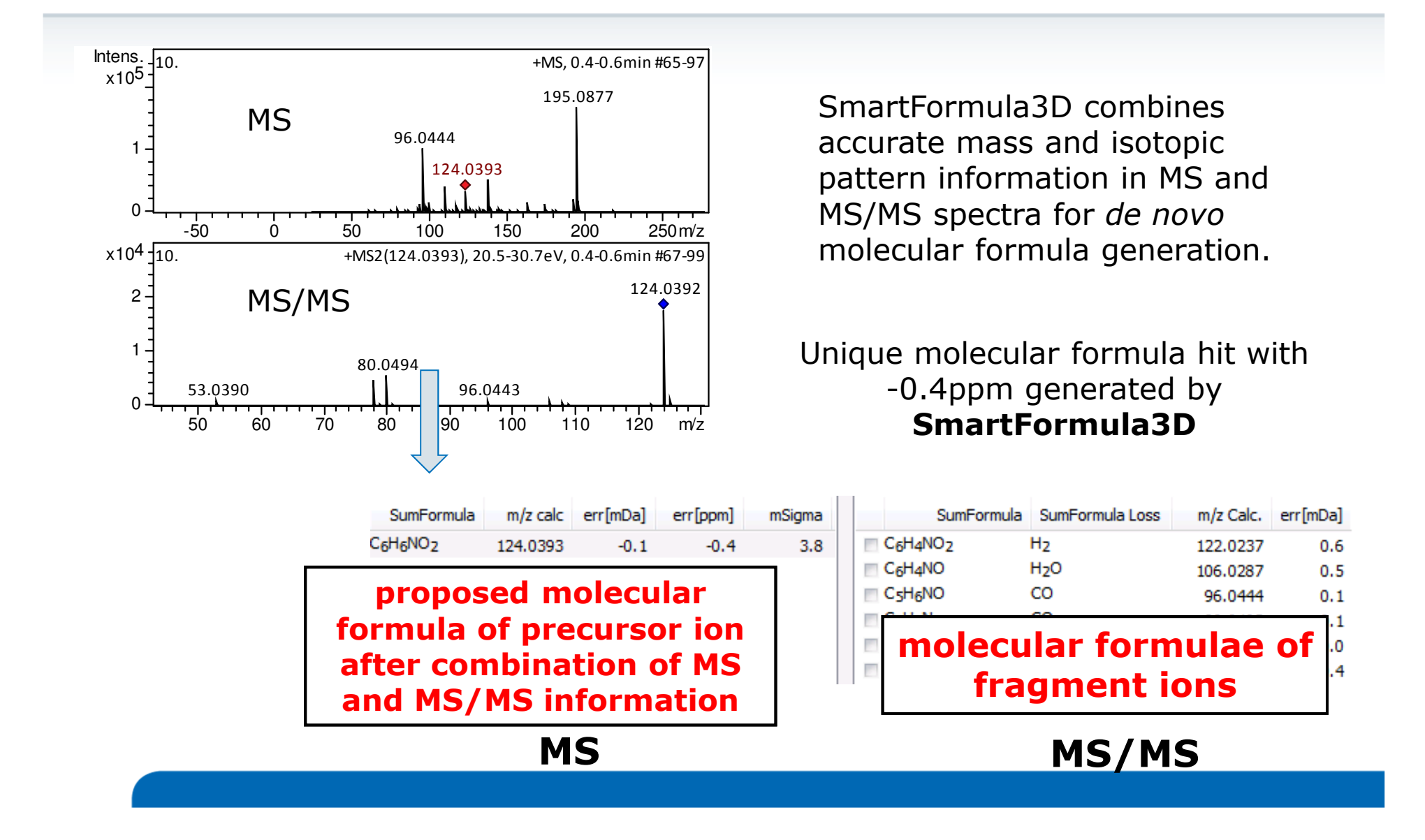

#### April 12, 2016

## http://msbi.ipb-halle.de/MetFrag/

Wolf et al. BMC Bioinformatics 2010, 11:148 http://www.biomedcentral.com/1471-2105/11/148

#### **METHODOLOGY ARTICLE**

## In silico fragmentation for computer assisted identification of metabolite mass spectra

Sebastian Wolf<sup>1\*</sup>, Stephan Schmidt<sup>1</sup>, Matthias Müller-Hannemann<sup>2</sup>, Steffen Neumann<sup>1</sup>

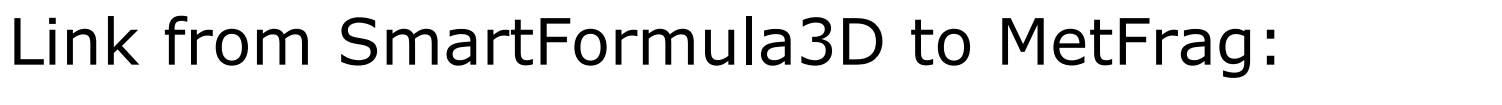

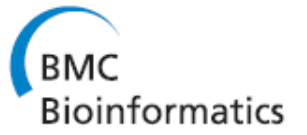

**Open Access** 

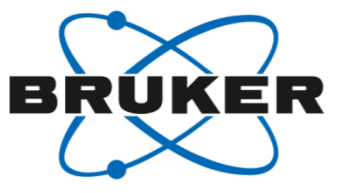

Use KEGG, PubChem, ChemSpider or Upload likely structure for in silico fragmentation in MetFrag:http://msbi.ipb-halle.de/MetFrag/

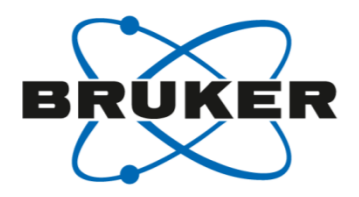

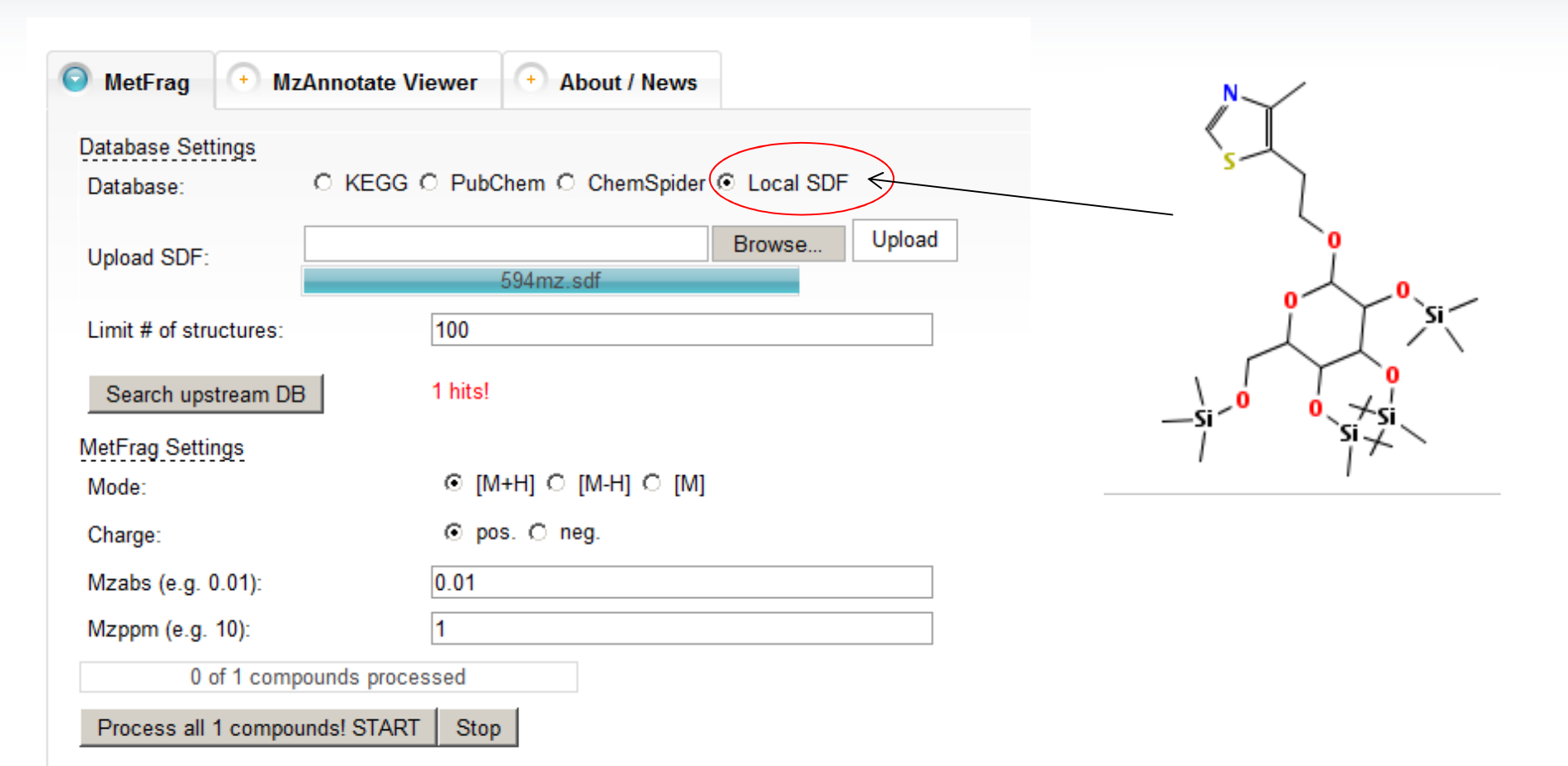

## In silico fragments are matched against measured fragment ionshttp://msbi.ipb-halle.de/MetFrag/

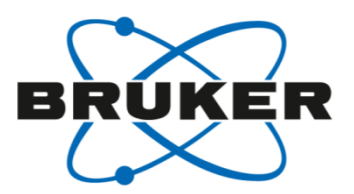

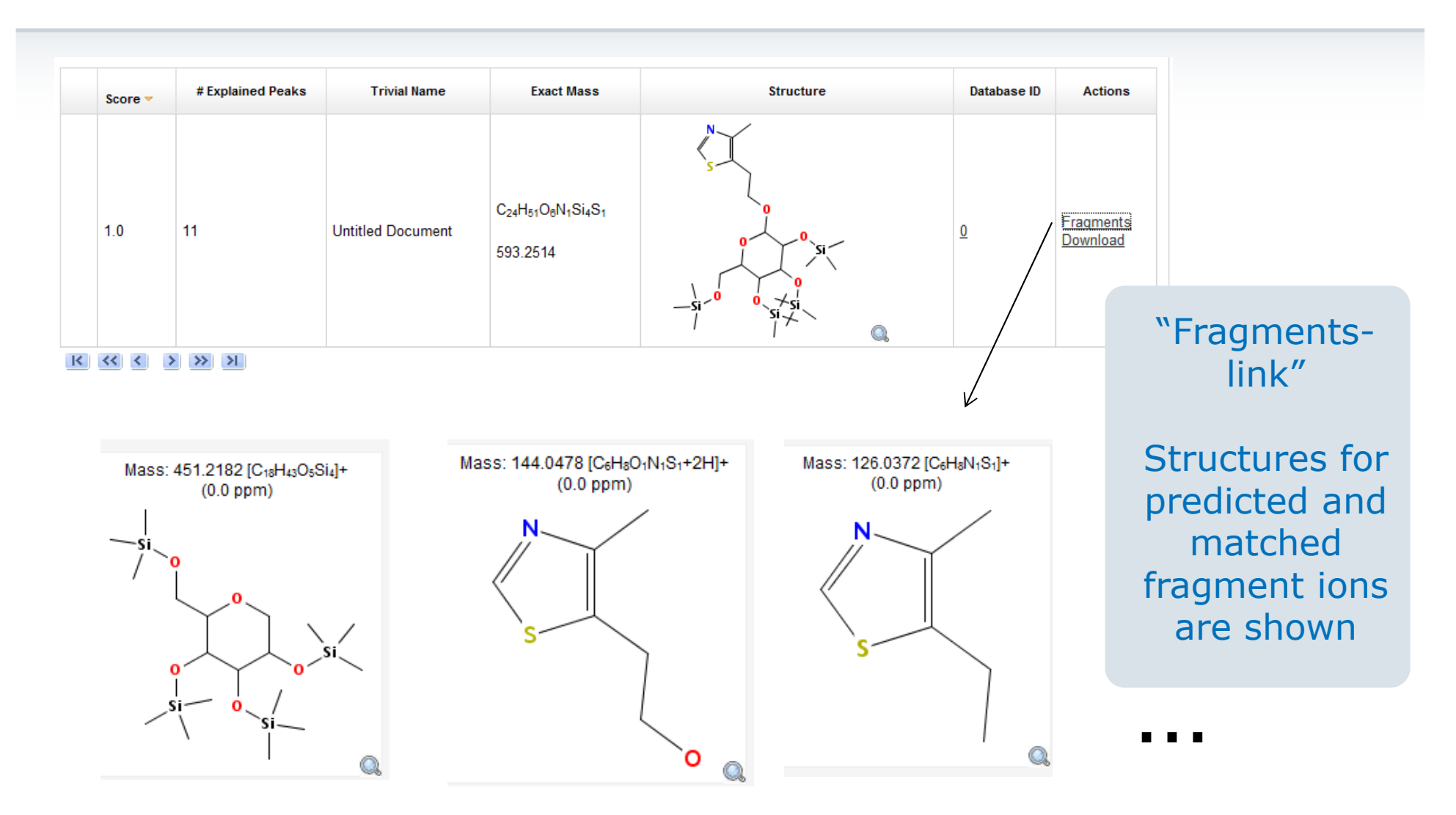

## A direct link from SmartFormula3D to MetFrag indicates nicotinic acid as likely<br>structure for Compound X structure for Compound X

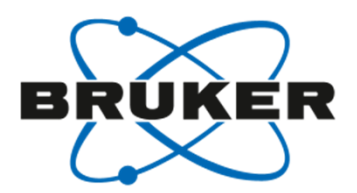

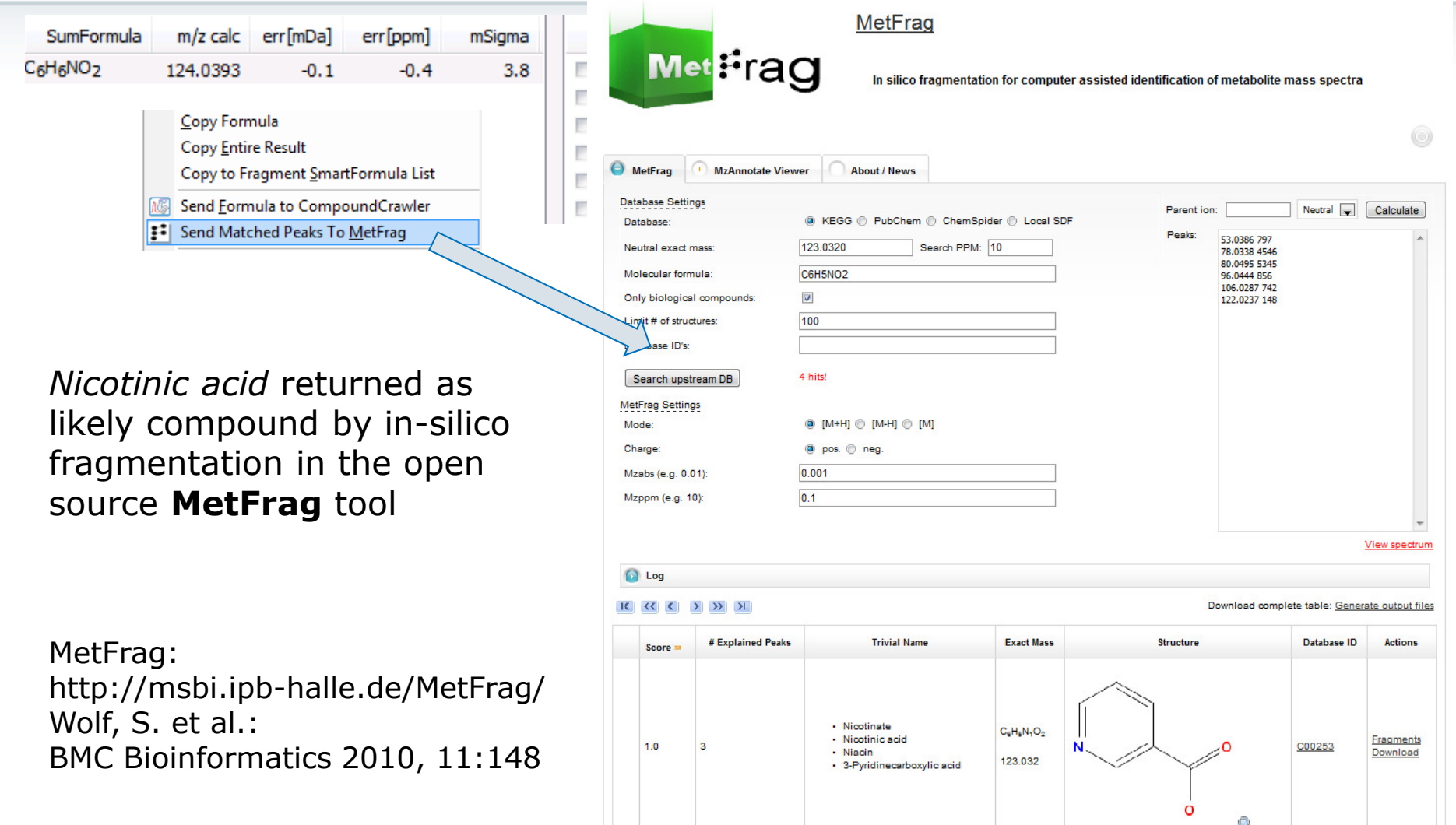

## Nicotinic acid ID verified by FragmentExplorer & proven by comparison to authentic standard

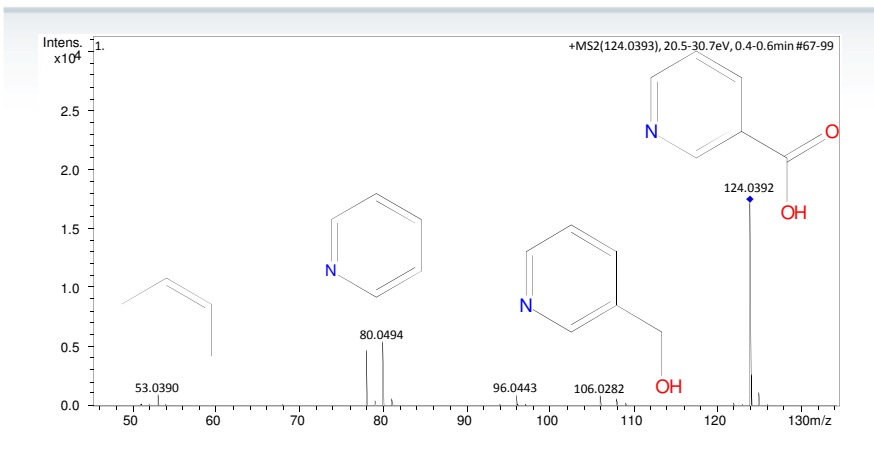

*Fragments assigned using FragmentExplorer in Bruker DataAnalysis software*

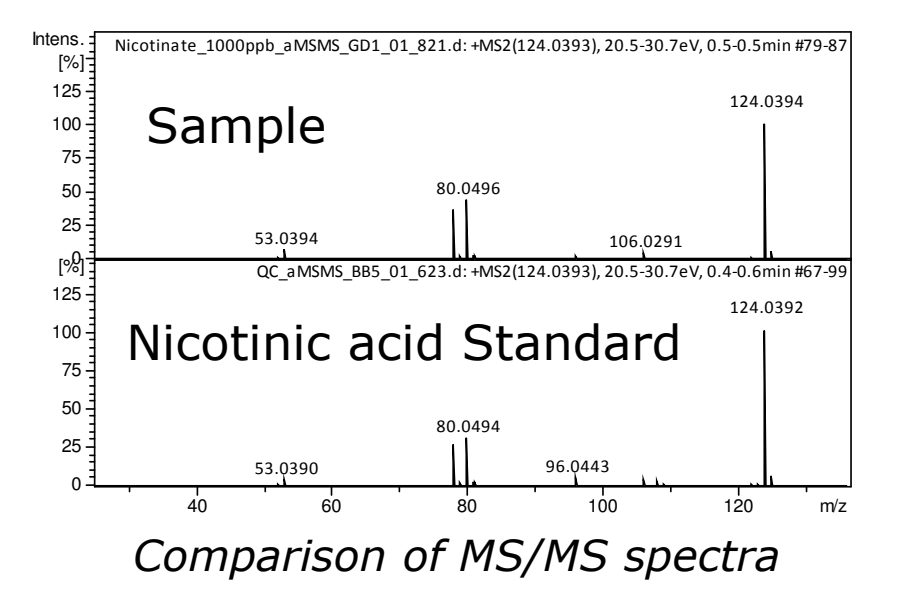

Compound ID fits to chemical knowledge: Nicotinic acid is a known degradation product from Trigonelline contibuting to a roasty coffee aroma

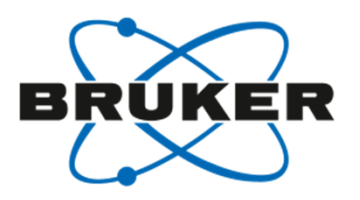

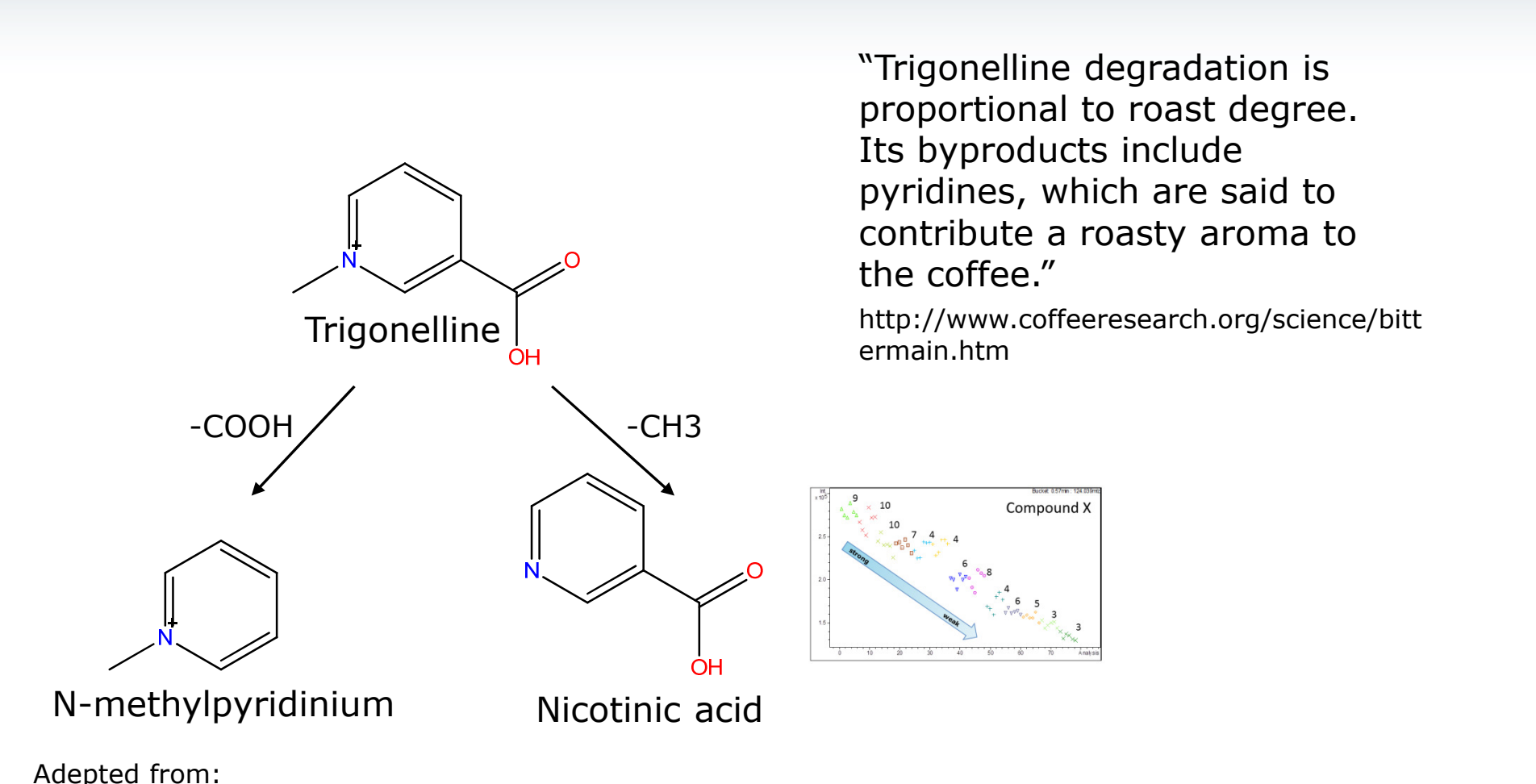

 Boettler U. et al 2011, The Journal of Nutritional BiochemistryVol. 22 (5), p.426-440

Non- targeted & targeted Metabolomics

**Both** can be addressed using one ESI-TOF-MS data set

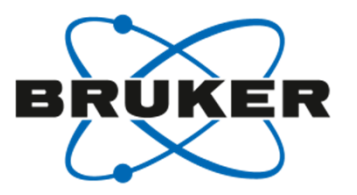

#### **Non-targeted Metabolomics:**

• "Think" extract all **Features**  first

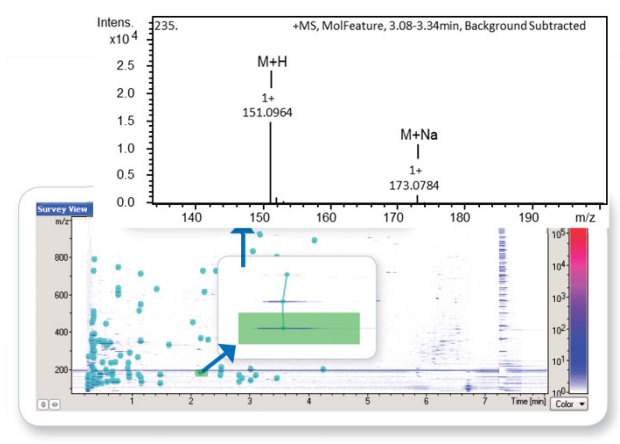

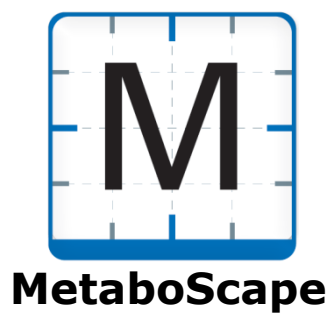

#### **Targeted Metabolomics:**

• "Think" **hrEICs –** if you know what you are looking for

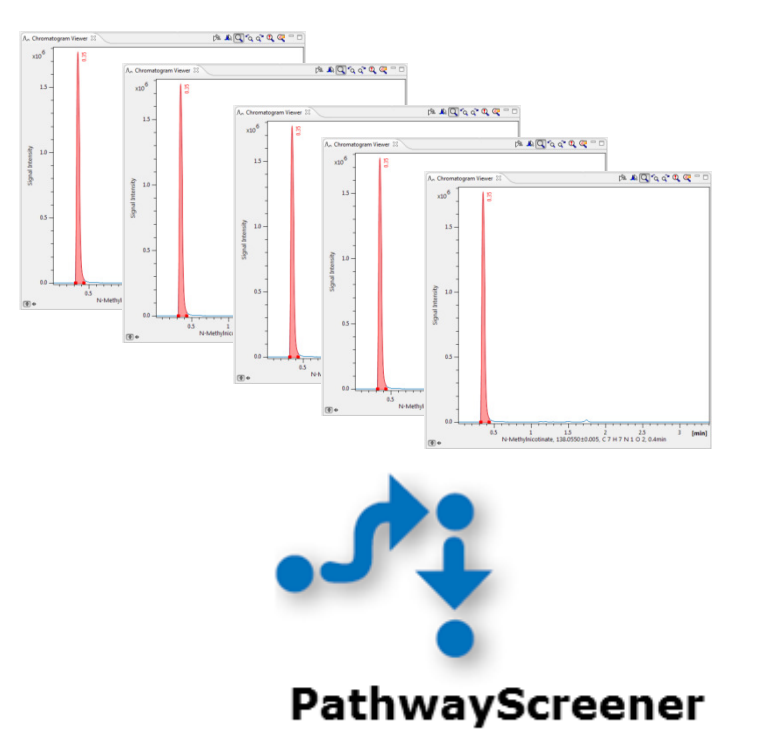

## Metabolic **Pathway driven targeted Metabolomics**

using same high resolution full scan QTOF data

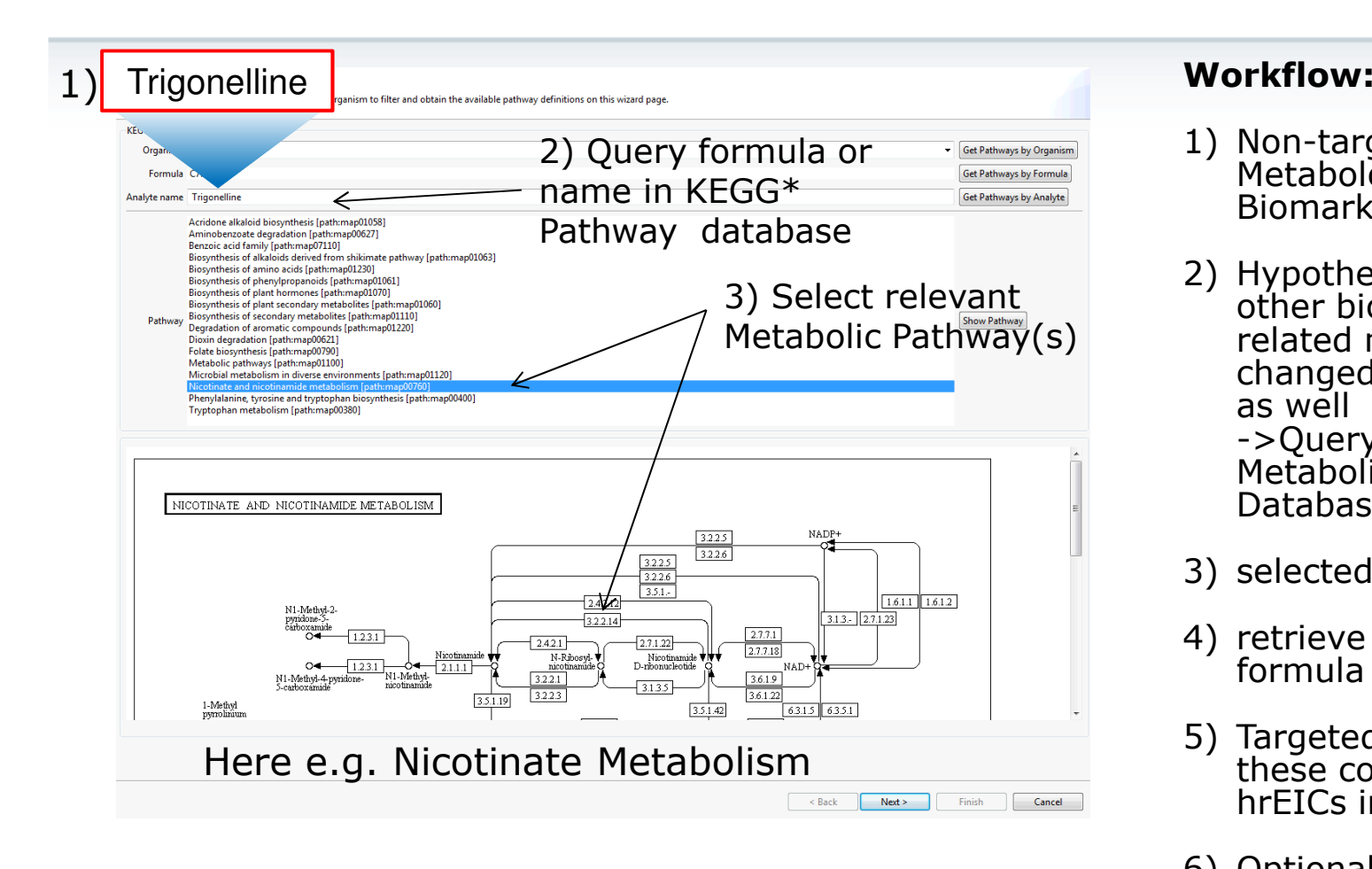

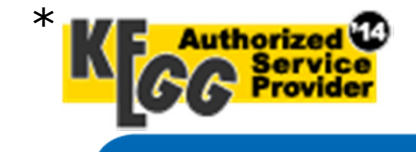

Note: restrictions apply to use KEGG for commercial purposes for details see: http://www.kegg.jp/kegg/legal.html

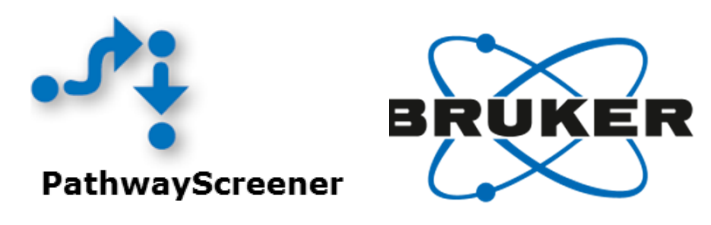

- 1) Non-targeted QTOF Metabolomics -> one Biomarker identified
- 2) Hypothesis: there are other biochemically related metabolites changed in the samples as well
	- ->Query known target in Metabolic Pathway Database
- 3) selected Pathway
- 4) retrieve name and formula of all metabolites
- 5) Targeted screening for these compounds by hrEICs in QTOF data
- 6) Optional statistical analysis

#### Metabolic **Pathway driven targeted Metabolomics** using same high resolution full scan QTOF data

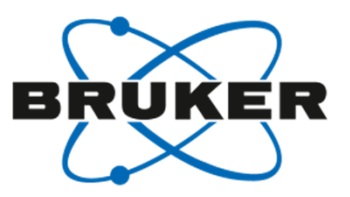

#### 4) Target list of analytes derived from Metabolic Pathway automatically created:

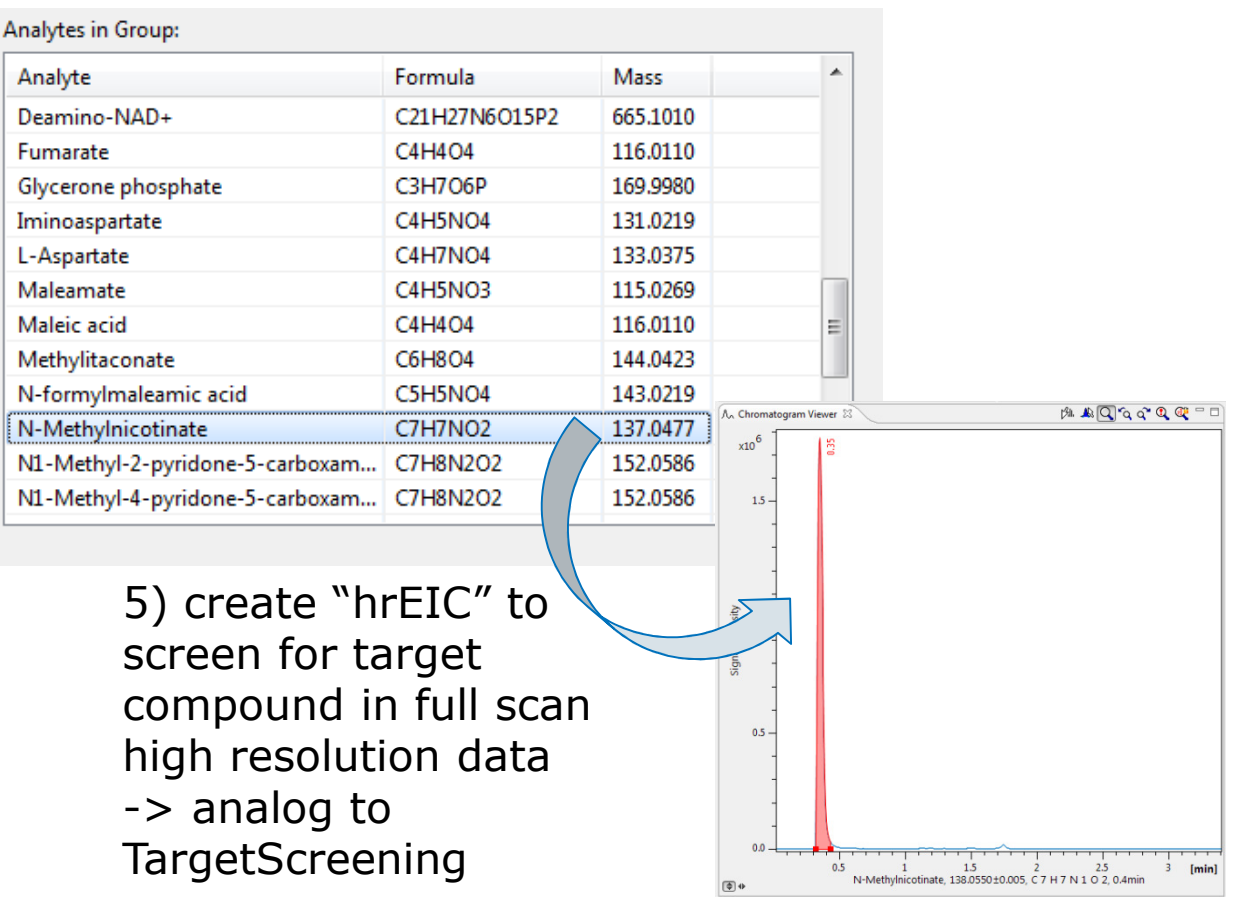

#### **Workflow:**

- 1) Non-targeted QTOF Metabolomics -> one Biomarker identified
- 2) Hypothesis: there are other biochemically related metabolites changed in the samples as well

 ->Query known target in Metabolic Pathway Database

- 3) selected Pathway
- 4) retrieve name and formula of all metabolites
- 5) Targeted screening for these compounds by hrEICs in QTOF data
- 6) Optional statistical analysis

#### Metabolic **Pathway driven targeted Metabolomics** using same high resolution full scan QTOF data

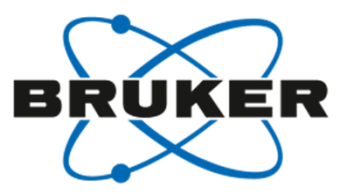

5) Targeted screening for compounds can be applied to *entire sample batch*

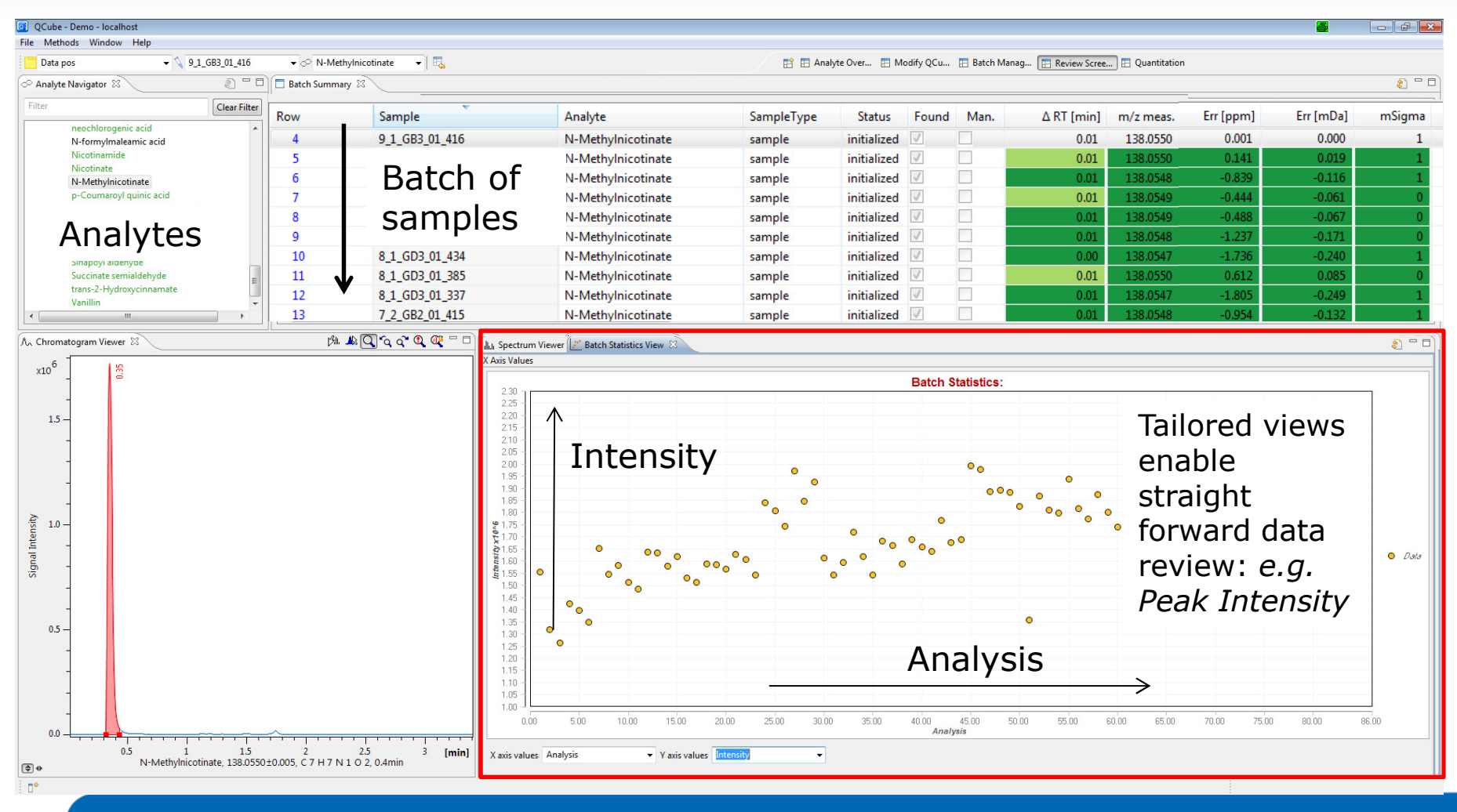

# Metabolic **Pathway driven targeted Metabolomics**

using same high resolution full scan QTOF data

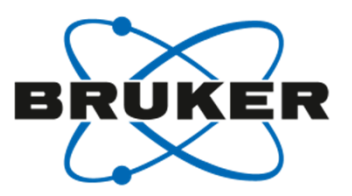

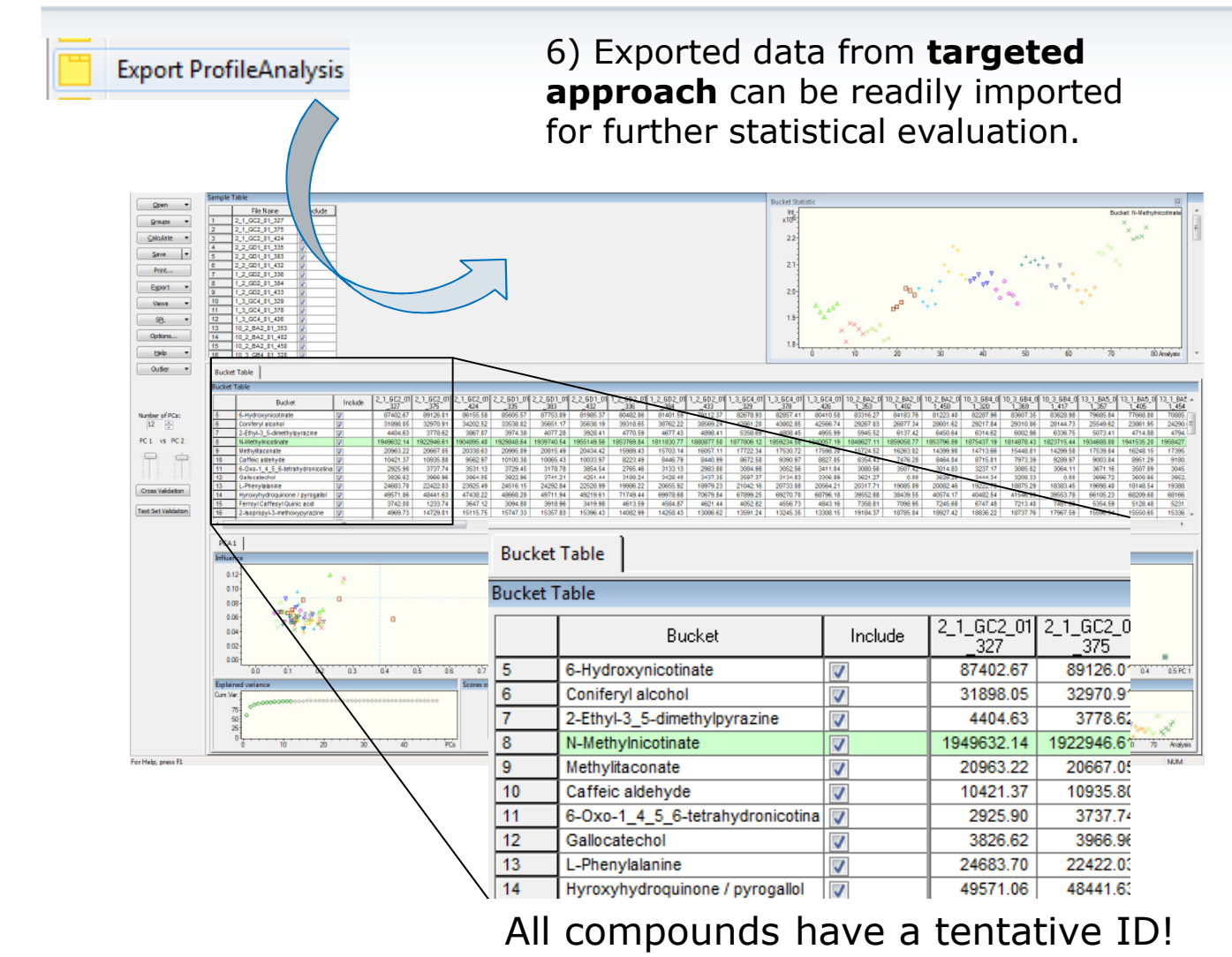

#### **Workflow:**

- 1) Non-targeted QTOF Metabolomics -> one Biomarker identified
- 2) Hypothesis: there are other biochemically related metabolites changed in the samples as well
	- ->Query known target in Metabolic Pathway Database
- 3) selected Pathway
- 4) retrieve name and formula of all metabolites
- 5) Targeted screening for these compounds by hrEICs in QTOF data
- 6) Optional statistical analysis

Pathway driven targeted Metabolomics data evaluatedin ProfileAnalysis: PCA reveals similar separation according to Coffee Intensity like untargeted approach

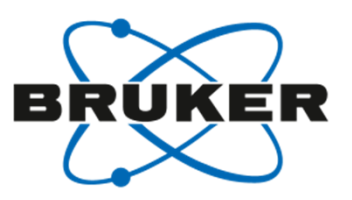

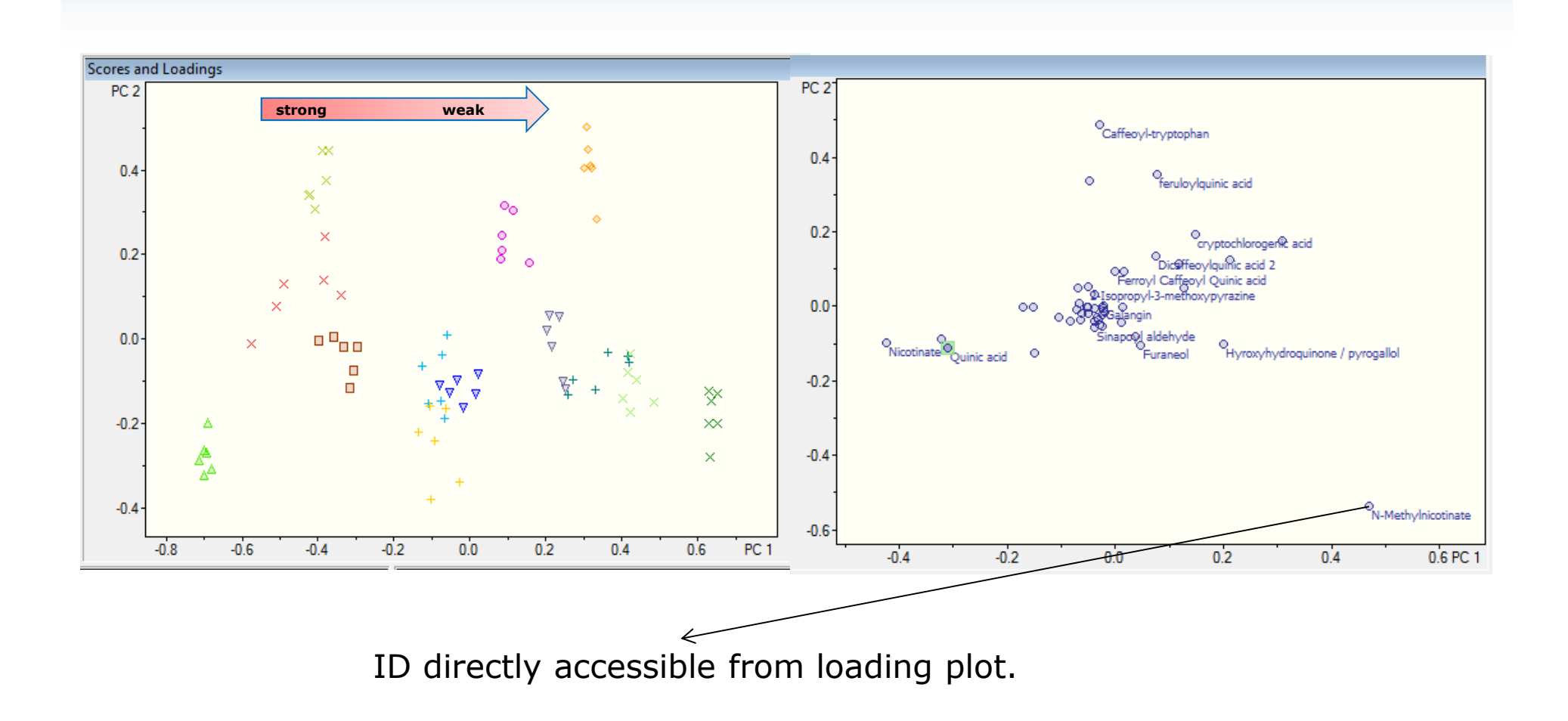

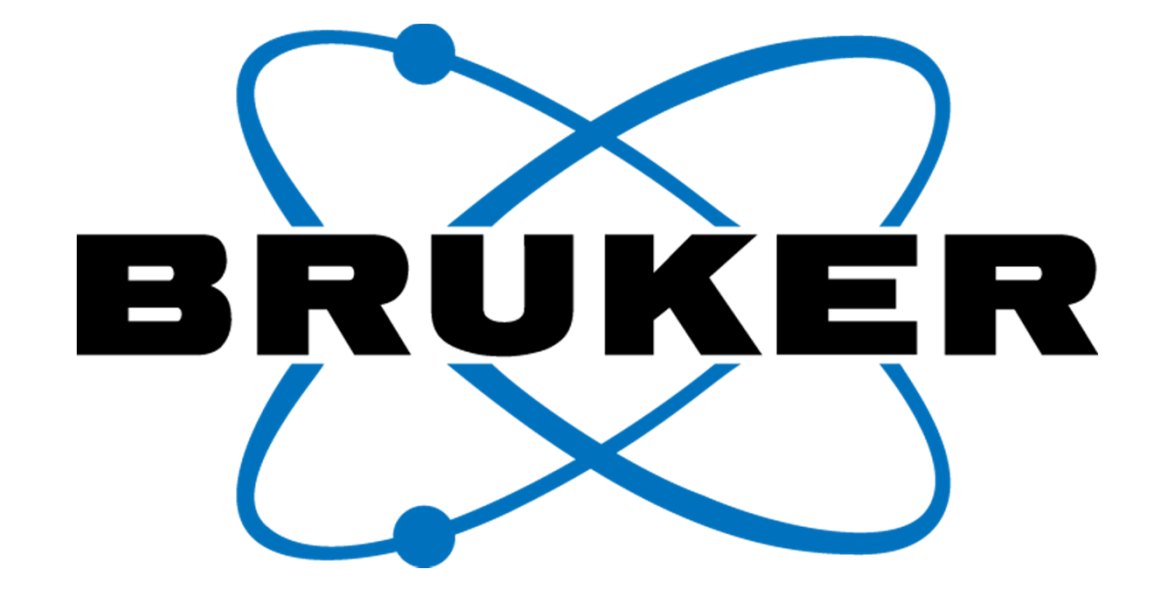

www.bruker.com

For research use only. Not for use in diagnostic procedures. Copyright © 2010 Bruker Daltonics. All rights reserved.